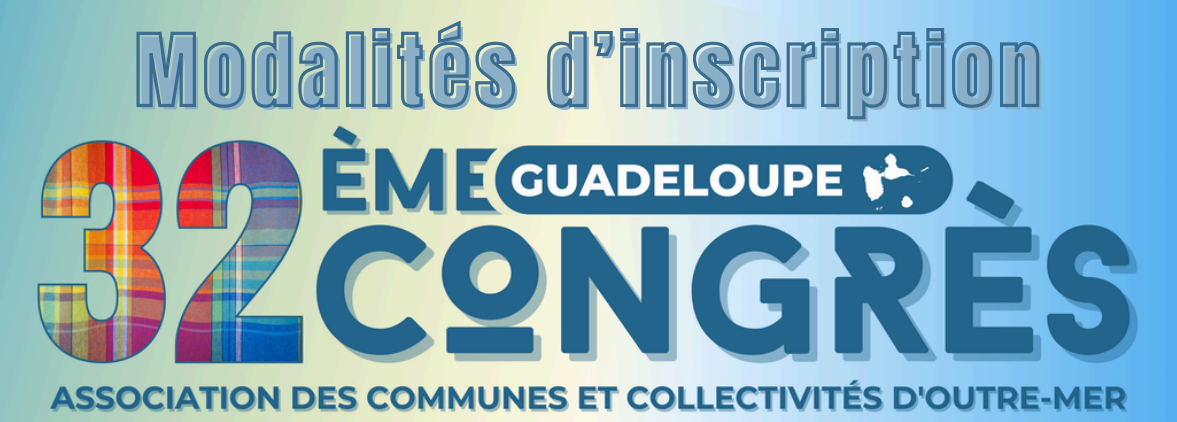

Cette année, nous vous donnons rendez-vous en Guadeloupe.

Mais avant de vous retrouver dans les Caraïbes, place aux inscriptions ... EN LIGNE!

C'est la toute première fois que nous faisons les inscriptions en ligne, donc quelques explications s'imposent:

Une même personne peut passer plusieurs commandes.

Chaque commande correspond à 2 inscriptions **MAXIMUM.**

**Pour la bonne prise en compte des réductions éventuelles, nous vous recommandons de faire une commande par chambre réservée.**

# **Une fois l'inscription débutée, vous avez 45min pour la finaliser**

#### **Etape 1: Choisir votre hébergement**

Cette année 3 hôtels ont été sélectionnés pour héberger les congressistes, ils se trouvent à 400m les uns des autres sur la commune de Gosier.

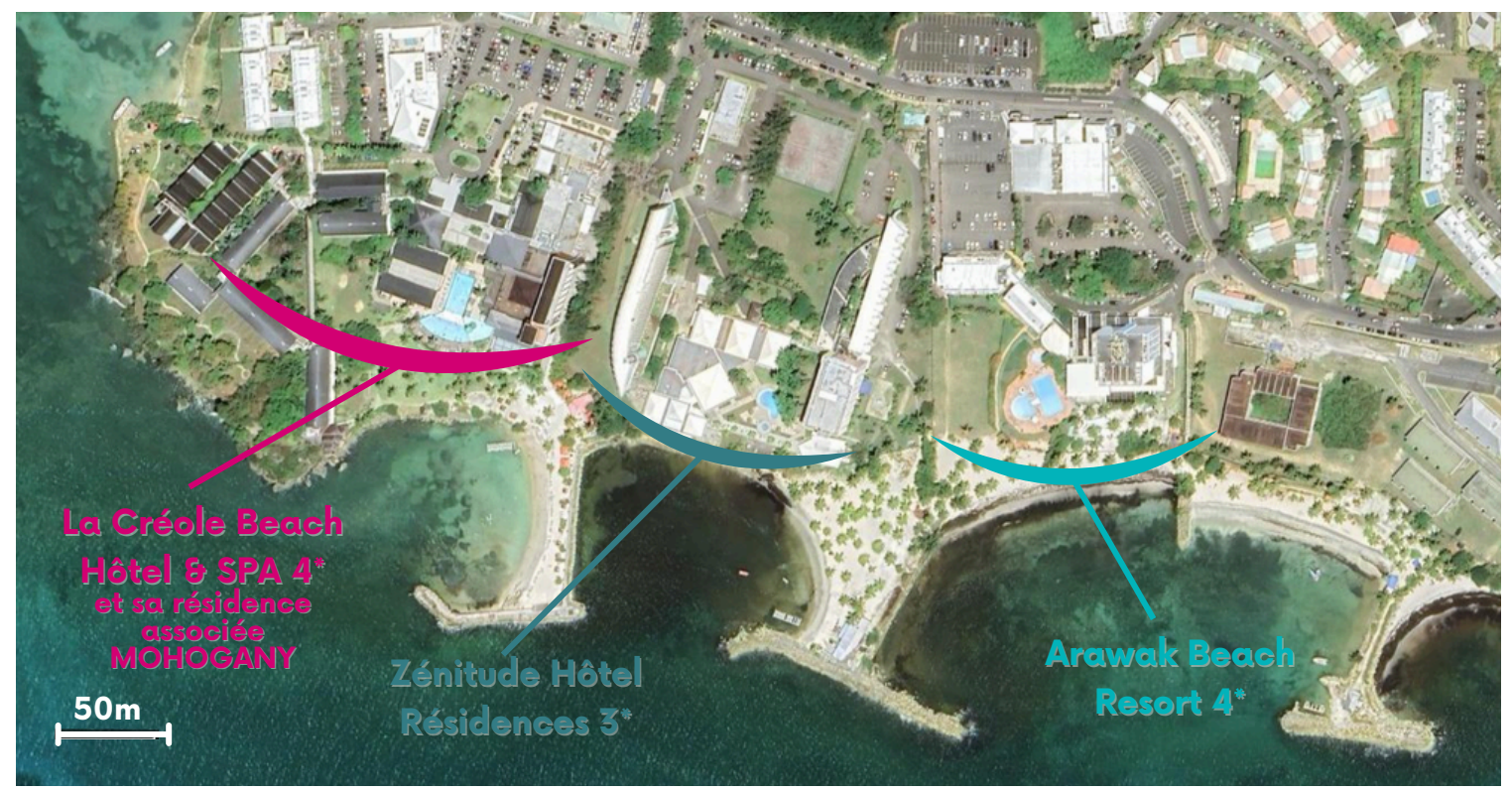

Sélectionnez la chambre de votre choix.

**Chaque option d'hébergement correspond à 7 nuits d'hôtel du 9 au 16 novembre 2024 UNIQUEMENT, pour 1 ou 2 personnes, petit-déjeuner et taxe de séjour inclus.**

Pour réserver à des dates supplémentaires, merci de contacter les établissements hôtelliers directement.

Pour les congressistes souhaitant s'inscrire sans hébergement, merci de noter que les bus ne desserviront que les 3 hôtels sélectionnées par l'ACCD'OM.

#### **Nous vous invitons à consulter les Conditions Générales de Ventes, disponibles sur la plateforme d'inscription.**

#### **Etape 2: Tarifs réduits**

#### Les adhérents **A JOUR DE LEURS COTISATIONS**

jusqu'en 2023 et les partenaires, auront reçu un

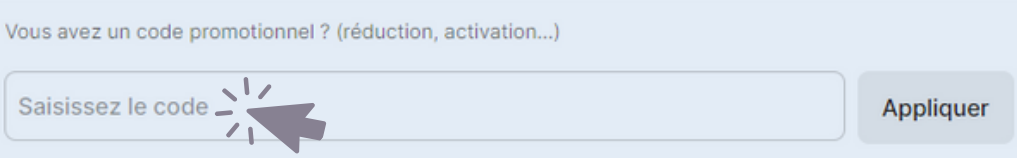

"code d'inscription" leur permettant de bénéficier d'un tarif réduit pour chaque congressiste.

Il faudra l'indiquer en bas de page après avoir fait votre choix d'hébergement. Vous pourrez également indiquer ce code en toute première page de l'inscription.

# **Etape 3: Remplir le formulaire**

Remplissez le formulaire et passez à l'étape suivante.

Si vous avez sélectionné une chambre partagée, il faudra indiquer les informations des 2 occupants de la chambre.

Nous souhaitons qu'une personne soit désignée pour chaque délégation de collectivité, afin de faciliter les échanges d'informations importantes sur place. Ce "chargée de liaison" sera le relai de l'ACCD'OM sur place.

Le formulaire vous permettra également de préciser si vous souffrez d'allergies ou si vous avez besoin d'un accés PMR durant le congrès.

#### **Etape 4: Paiement**

Une fois le formulaire complété vous accédez au récapitulatif et au paiement.

Sélectionner l'option "Je réserve pour une entreprise" et indiquer le nom de collectivité à faire apparaître sur la facture. Cliquez sur **"AUTRES"** pour accéder à l'option de paiement différé, compatible avec le fonctionnement comptable des collectivités.

**ATTENTION les chambres seront bloquées, mais les inscriptions ne seront effectives que lorsque l'ACCD'OM aura reçu le paiement.**

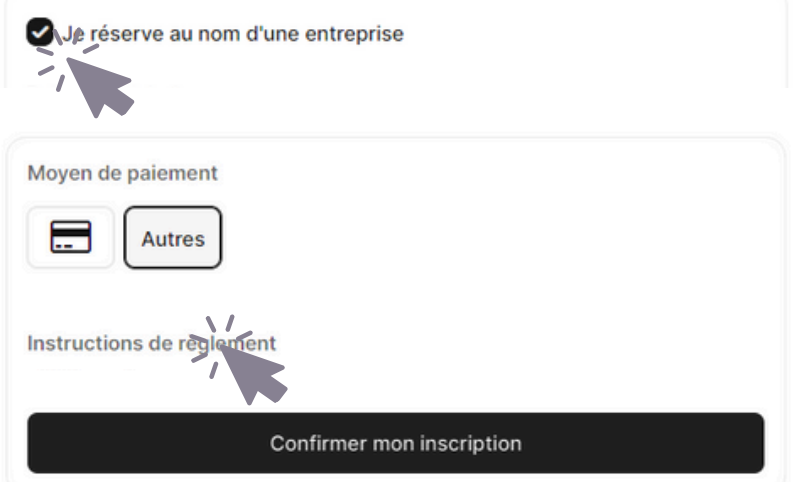

**Les inscriptions sont ouvertes jusqu'au 30 septembre, et les inscriptions non payées au 8 octobre seront automatiquement annulées.**

L'ACCD'OM fait l'avance des frais pour l'ensemble de l'organisation et les hébergements, Nous comptons sur votre paiement au plus tôt;

Le site vous transmettra AUTOMATIQUEMENT une facture avec entête YURPLAN (il s'agit de la plateforme que nous utilisons).

Notre équipe vous fera parvenir une facture Pour les collectivités, vous recevrez une facture regroupant les inscriptions des élus de votre délégation, et une facture regroupant les administratifs de votre délégation.

Pour les DROMs, nous procèderons à l'enregistrement de vos factures dans CHORUS. Si vos paramètrages CHORUS nécessitent un bon de commande, nous vous invitons à nous les communiquer au plus vite.

Vous pourrez ensuite transmettre la preuve de paiement à contact@france-accdom.org afin de finaliser vos inscriptions.

## **Etape 5: Et après?**

Lorsque le programme sera finalisé, vous aurez la possibilité, **si le paiement a été enregistré**, d'accéder de nouveau au site afin de choisir les visites et ateliers de votre choix.

### **L'info en plus**

Si vous souhaitez inscrire un accompagnant, c'est à dire une personne ne faisant pas partie de votre collectivité (exemple:conjoint), il faudra sélectionner l'option accompagnant dans la liste des tarifs.

**Pour toutes inscriptions, nous prendrons le temps de vérifier les infos avant transmission de la facture définitive et procèderons à des réajustements si besoin.**

### **Besoin d'aide??**

Nous sommes conscients que certains territoires connaissent des problématiques de connectivité qui pourraient compliquer le processus d'inscription.

Si c'est votre cas, pas d'inquiétude, nous vous aiderons à procéder aux inscriptions. Pour ce faire merci de prendre contact avec nous.

#### **En cas de problème n'hésitez pas à nous contacter: Laetitia Malet 06 36 14 18 83 / Evy Legros 06 98 55 42 07 contact@france-accdom.org**

Nous sommes impatients de vous retrouver en Guadeloupe!

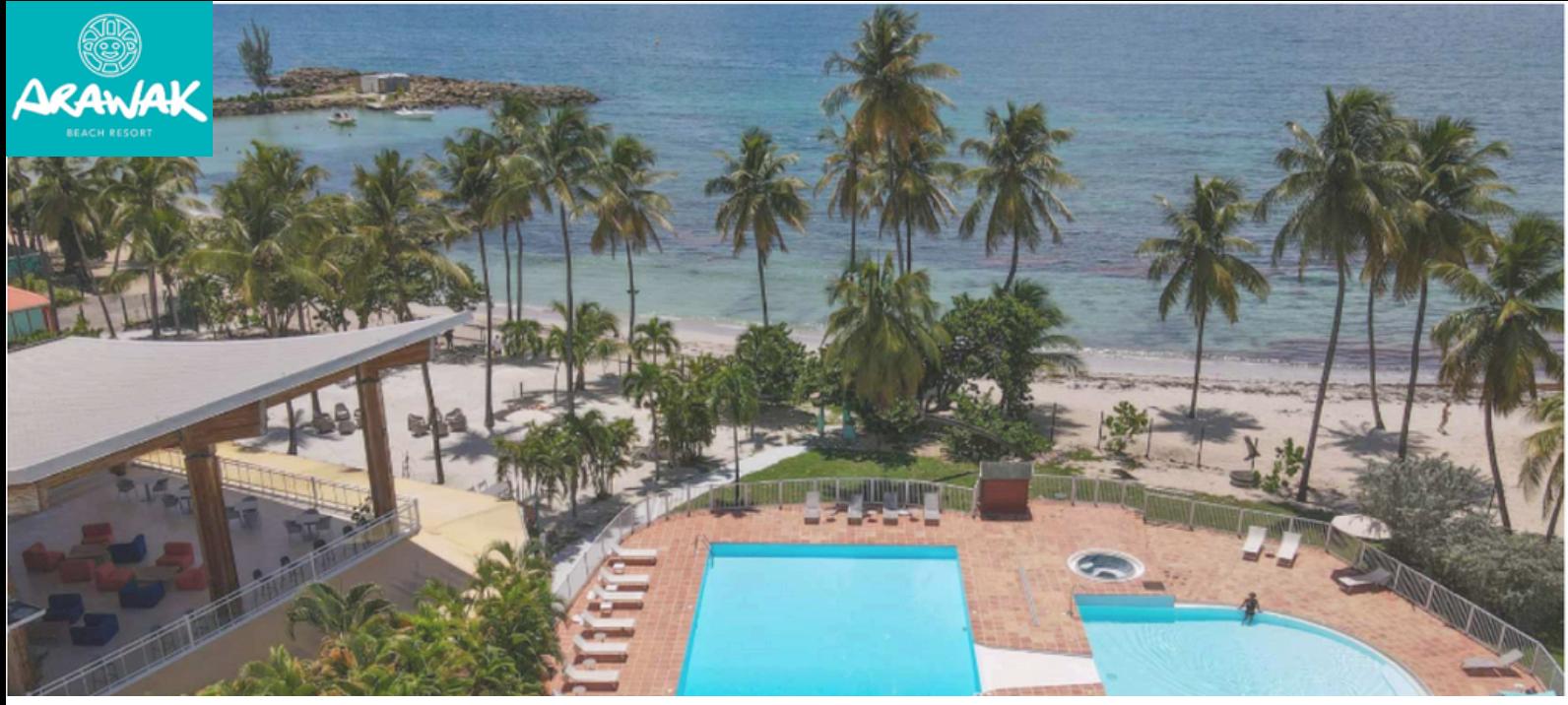

**Chambres supérieures** Vue ville, vue mer partielle ou vue mer

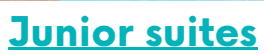

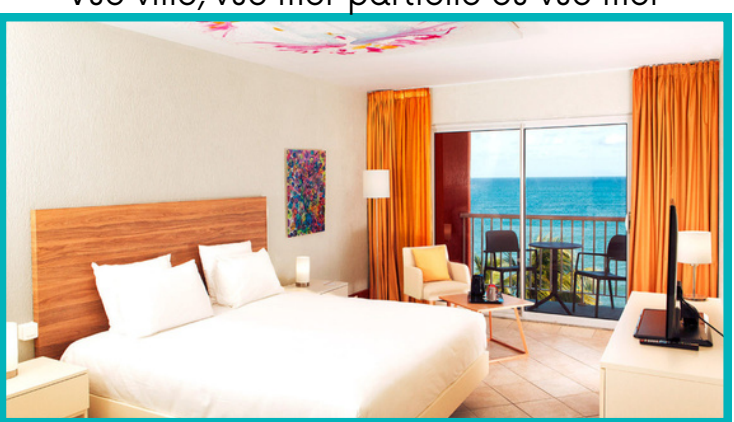

**Master suites**

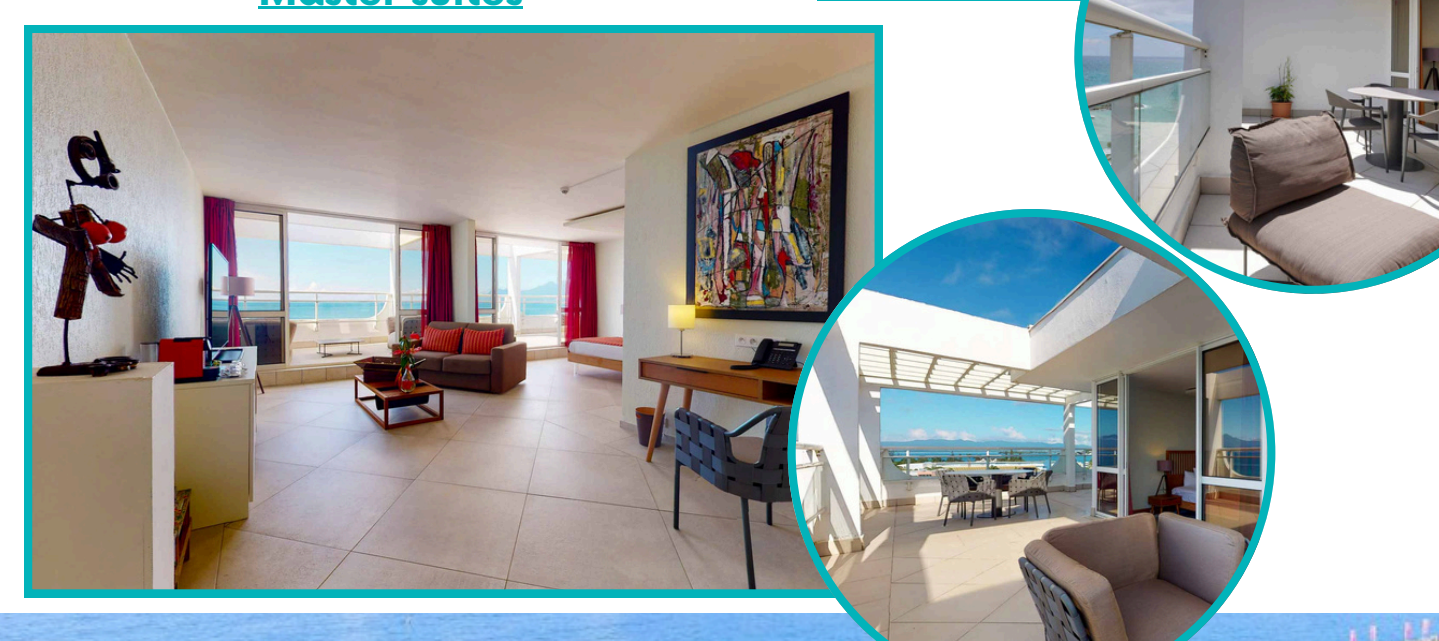

<u> 1973 - Francisco Canada, americana de </u>

多课

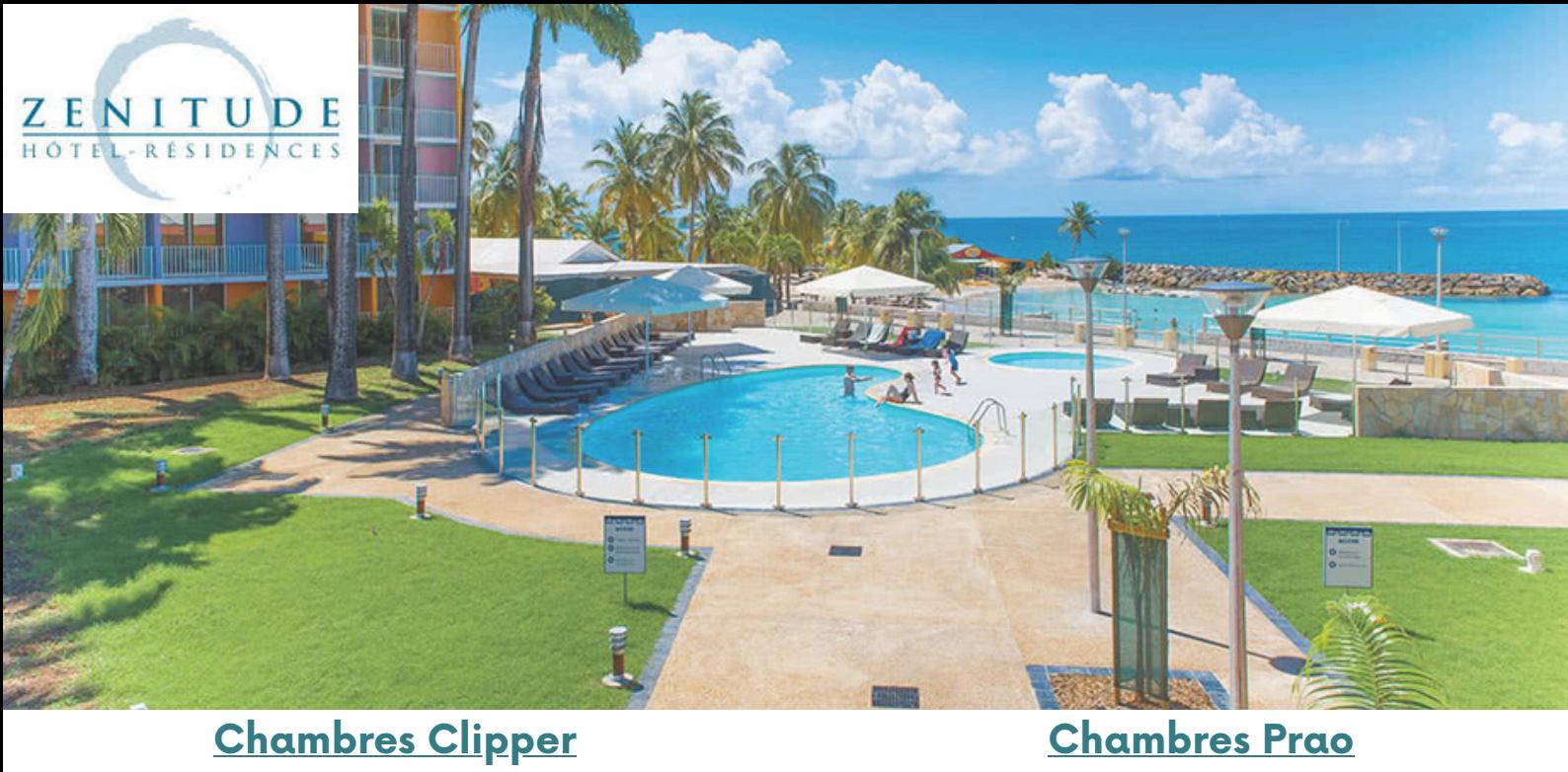

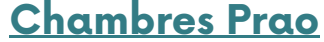

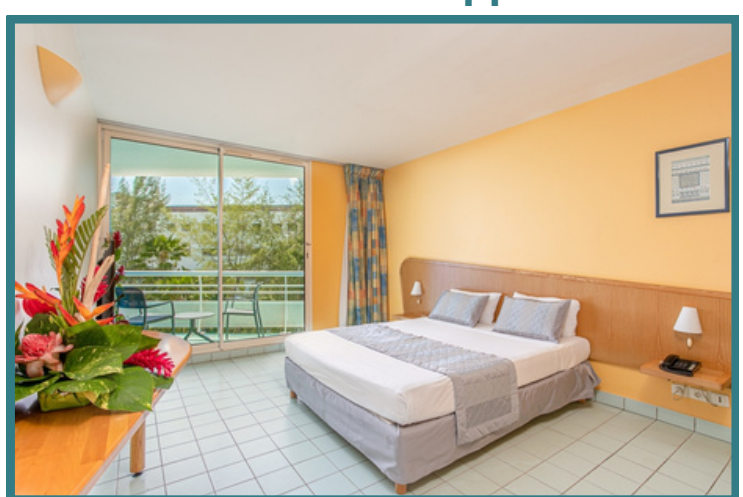

**Chambres Salako**

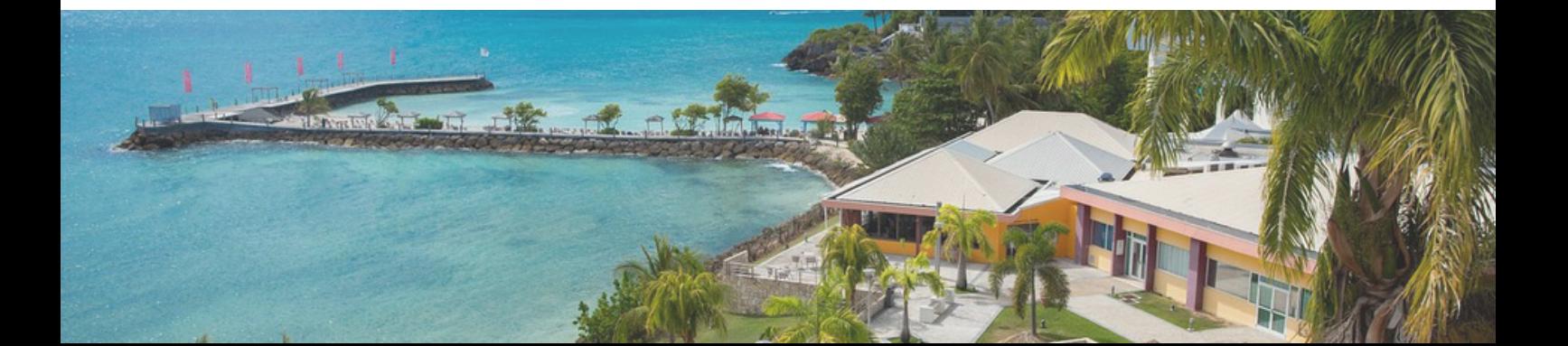

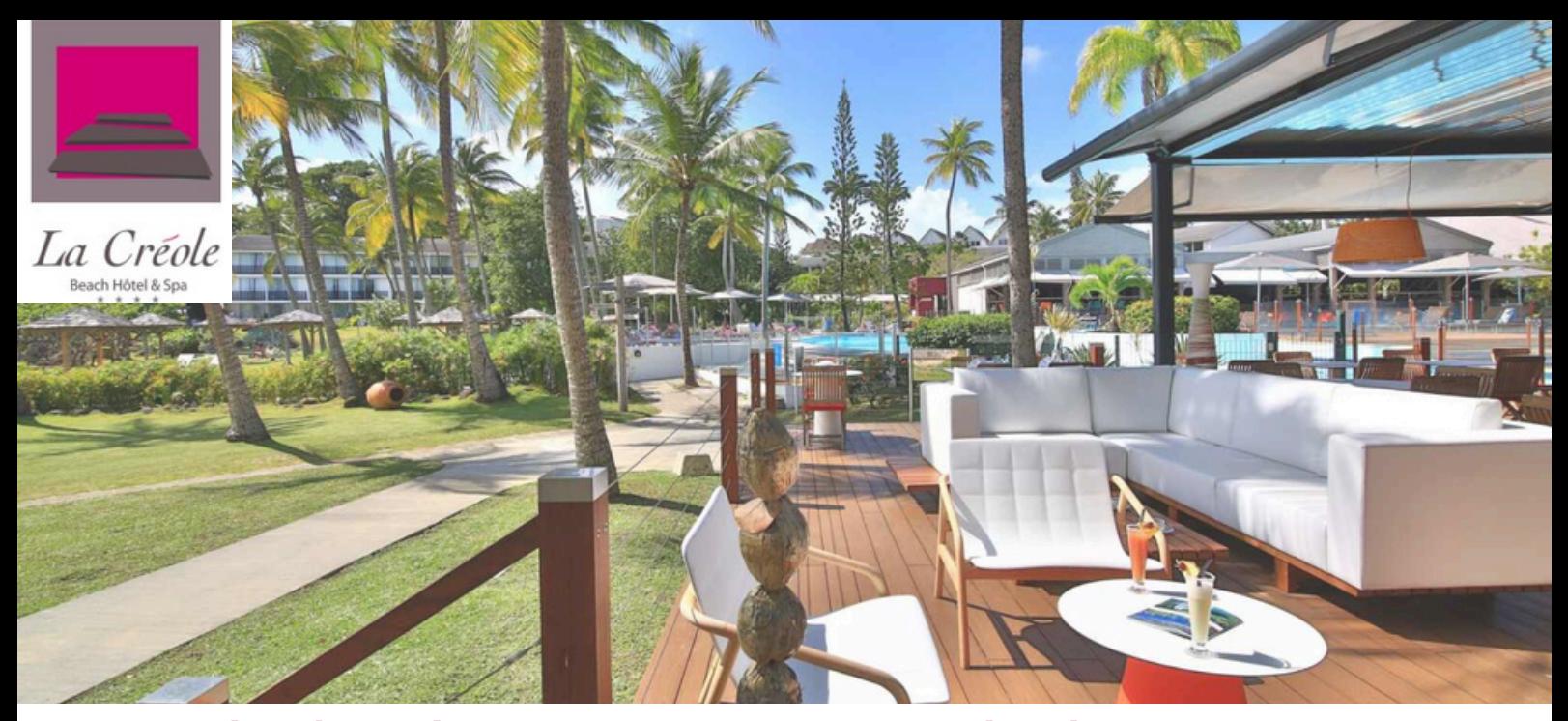

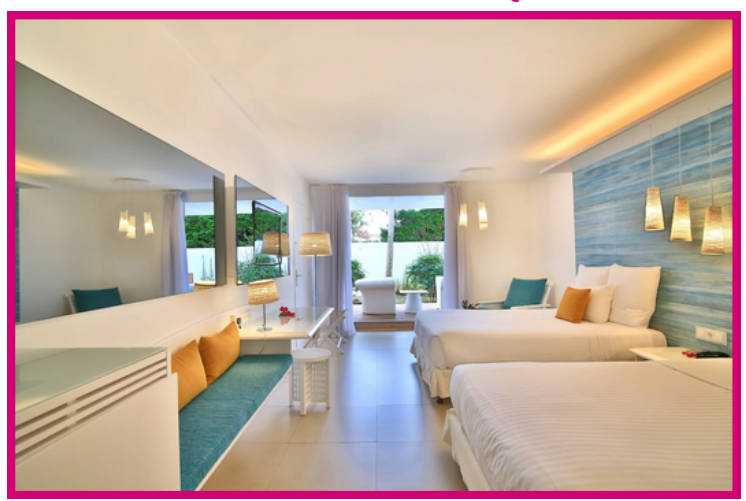

**Chambres vue mer Junior suites**

**Chambres classiques Chambres supérieures**

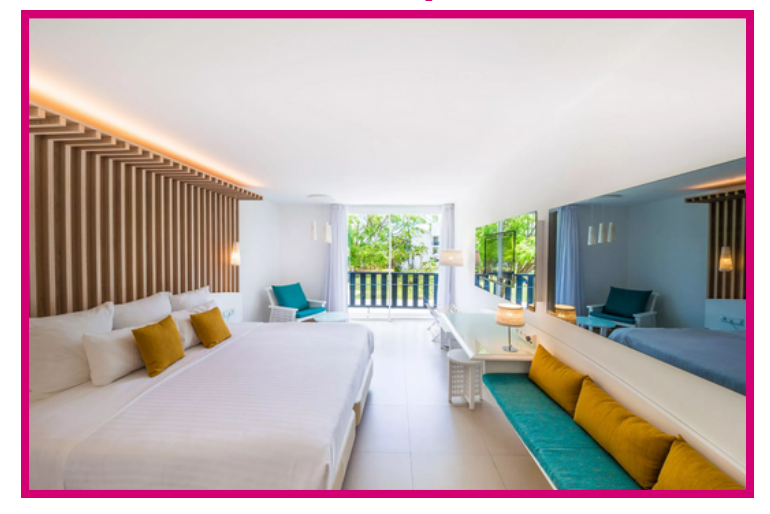

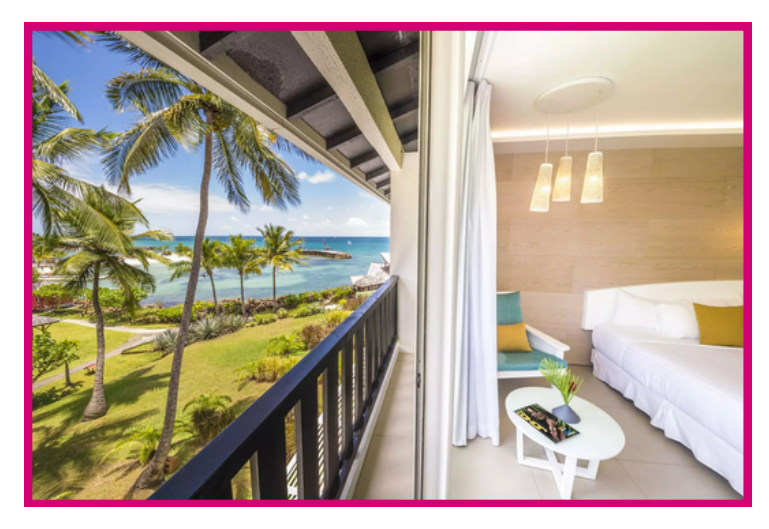

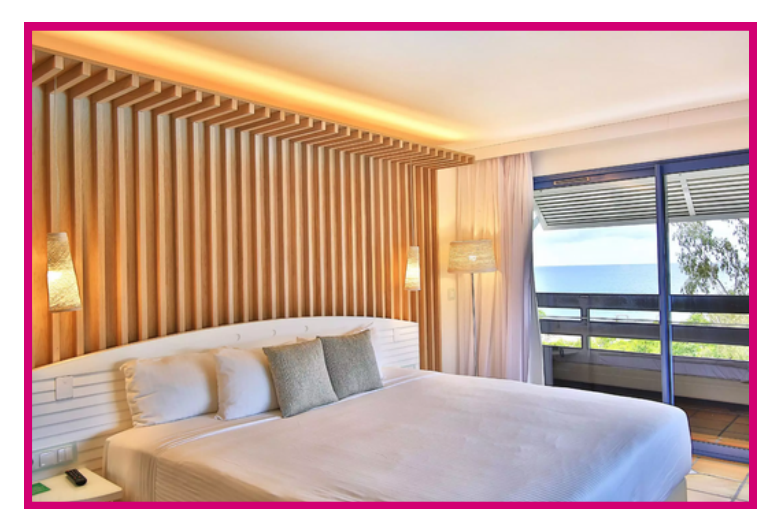

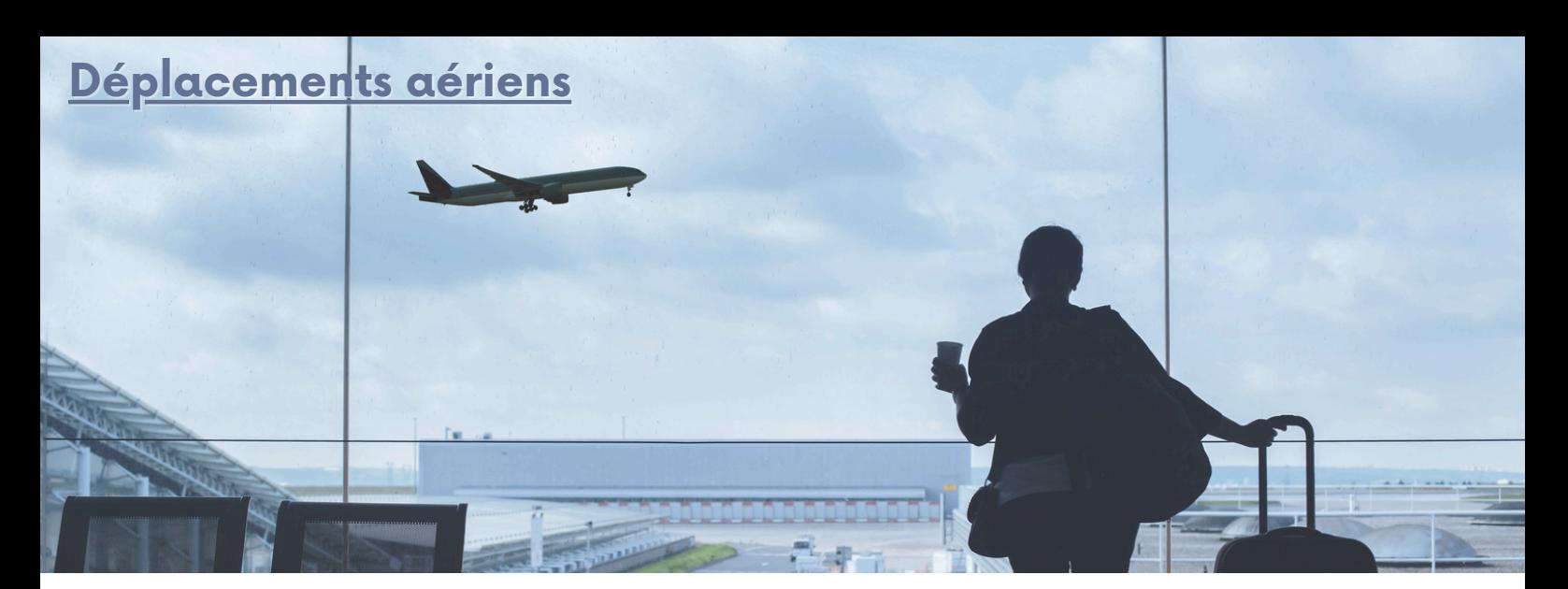

Pour les déplacements aériens nous avons mis en place des partenariats avec **CORSAIR**, et **AIR FRANCE**.

# **CORSAIR**

Des tarifs exclusifs en **classes Business, Premium ou Economy**, au départ de Mayotte, Saint Denis de la Réunion, Pointe à Pitre, Fort de France, Saint Martin, Saint Barthélémy et Paris Orly.

## **RESERVATION**

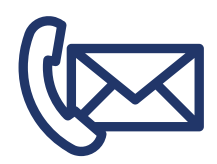

Club affaires Antilles Tel :0590 21 15 82 ou 0590 21 15 94 Email : cam.clubaffaires@corsair.fr Du lundi au vendredi de 08h30 à 12h30 et de 13h30 à 17h00

Club affaires Réunion Tel : +262 (0)2 62 94 82 85 Email : societesrun@corsair.fr Du lundi au vendredi de 09h00 à 17h30

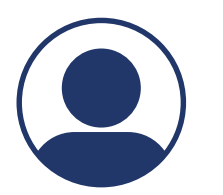

Ou dans votre agence de voyages habituelle, qui devra prendre contact avec le service commercial de Corsair pour le chargement des tarifs congrès : Océan Indien : **Laurence Garet** lgaret@corsair. fr / Caraïbes : **Odile Nanésie** onanesie@corsair.fr

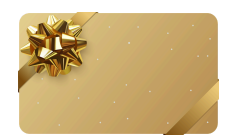

Obtenez votre carte de fidélité statut GOLD en envoyant votre billet d'avion par email à : **servicedistinction@corsair.fr**

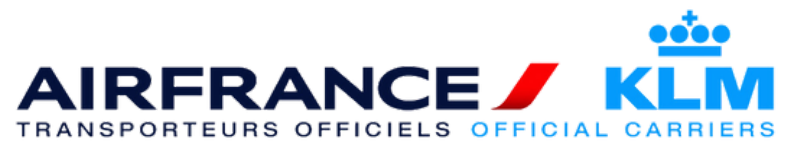

#### **RESERVATION**

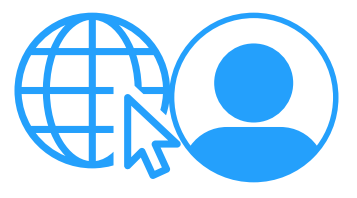

En ligne: [www.airfranceklm-globalmeetings.com](https://globalmeetings.airfranceklm.com/Search/promoDefault.aspx?vendor=AFR&promocode=41492AF%C2%A4tculture=fr-FR) ou en agence **Code: 41492AF**

Validité vols 02/11/2024 - 23/11/2024 Réservations avant le 23/11/2024